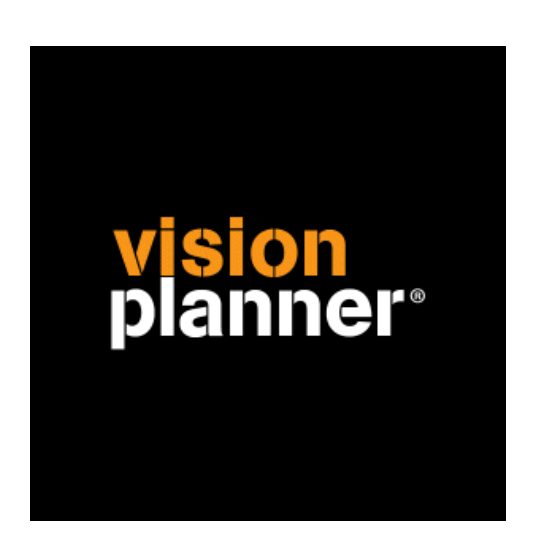

# Bouwworks kolommenbalans cumulatief Visionplanner

Visionplanner

22 december 2009

Import ID 0302

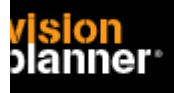

### **Versies**

Deze import is getest met de volgende programma versies:

BouwWorks – Pluriform v2008-2

## **Randvoorwaarden**

Om deze import te kunnen gebruiken, moeten de volgende gegevens bekend zijn:

- Toegang tot de gegevens

# **Gegevens**

Deze import kan de volgende gegevens uitlezen:

- Grootboekrekeningnummer
- Grootboekrekening naam
- Bedrag debet
- Bedrag credit

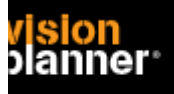

# **Exporteren**

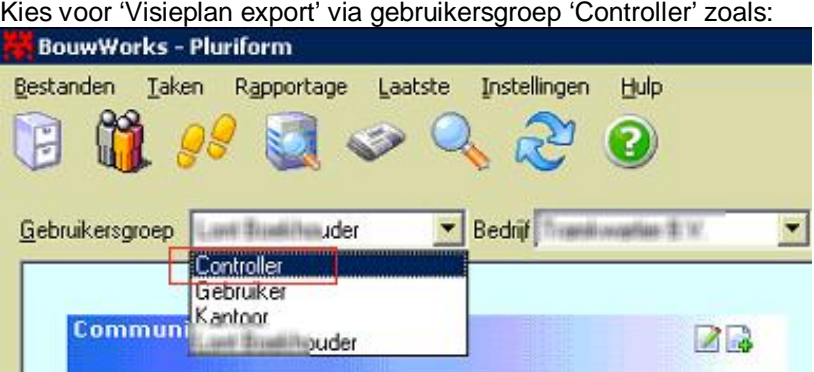

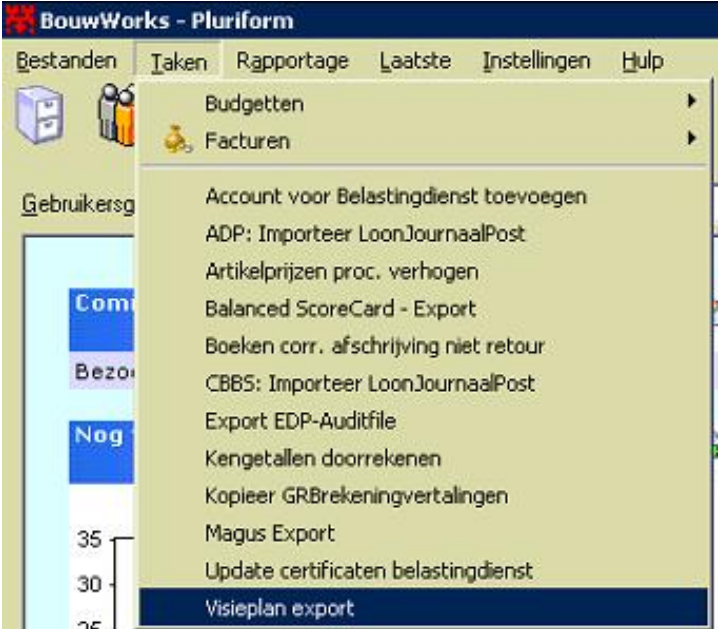

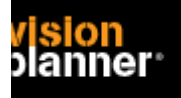

#### **Visionplanner**  Beschrijving inlezen externe gegevens

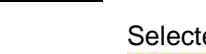

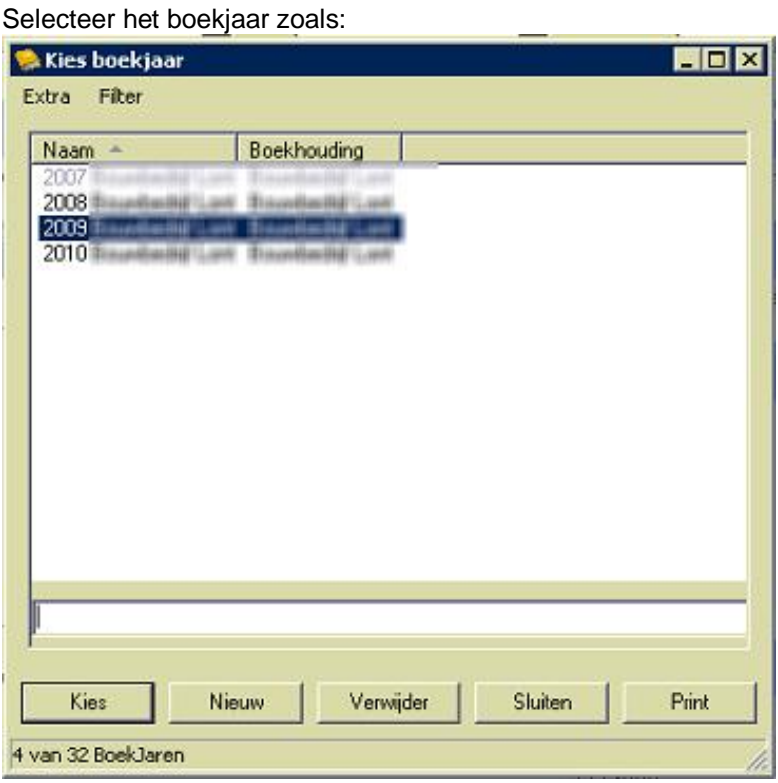

#### Kies de juiste periode zoals:

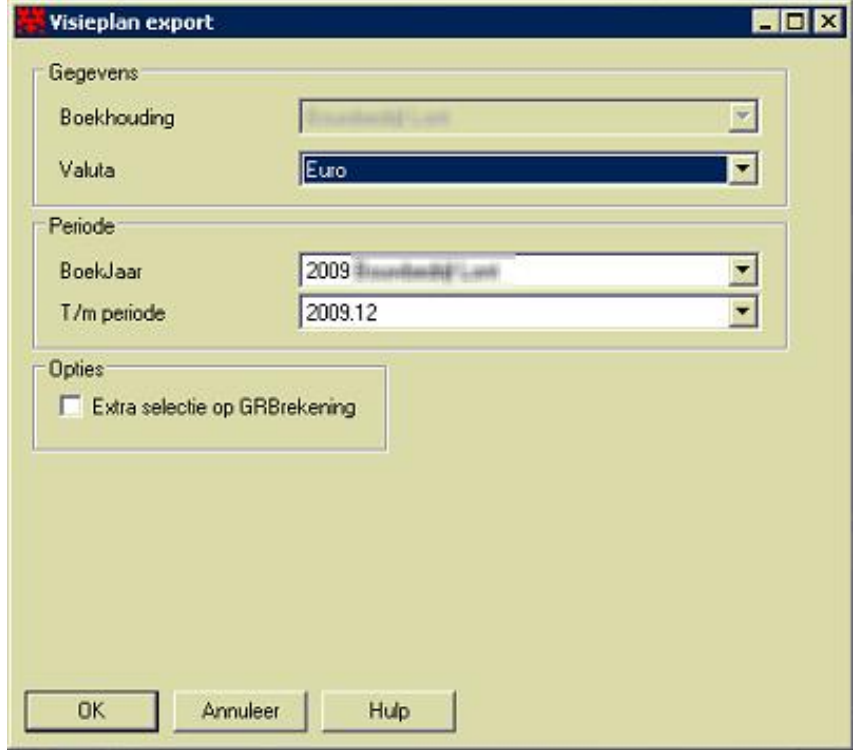

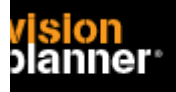

#### Het bestand is nu geëxporteerd, open deze binnen Visionplanner.

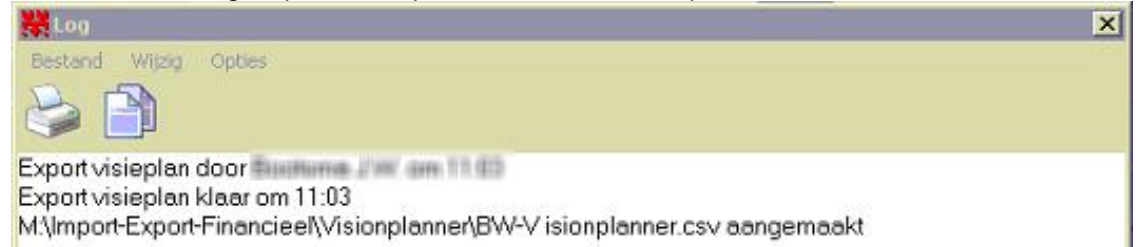

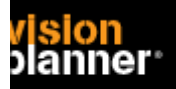

#### Import - instellingen

Open het juiste Visionplanner bestand (\*.vp)

#### **Kies in het menu '**Actuele cijfers**' de optie '**Importeren**'**

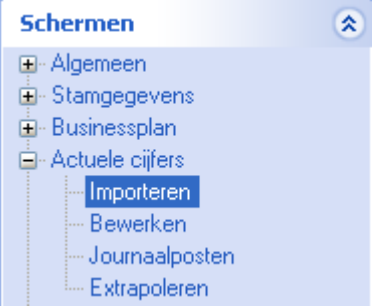

Klik op de knop '**Bewerken**', een nieuw venster verschijnt waar u de gewenste bestandstype kunt kiezen.

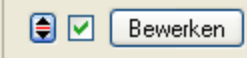

Kies de juiste administratie.

Nu kunt u het geëxporteerde bestand kiezen dmv de knop "Administratie". Eventueel kunt u specifieke instellingen plegen en/of de inhoud controleren via "Kolommen toewijzen".

# **Importeren**

Het daadwerkelijk importeren van gegevens wordt in dit document niet besproken. U kunt het onderdeel import in de Visionplanner helpfile terugvinden. Indien u in het schermpje zoals hierboven aangegeven bent kunt u ook F1 drukken.